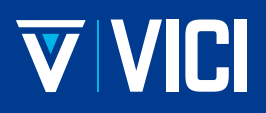

North America, South America & Australia/Oceania

### **VICI Valco Instruments Co. Inc.**

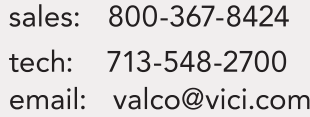

Europe, Asia & Africa **VICI AG International** 

41 41 925-6200 tel: 41 41 925-6201  $fax:$ email: info@vici.ch

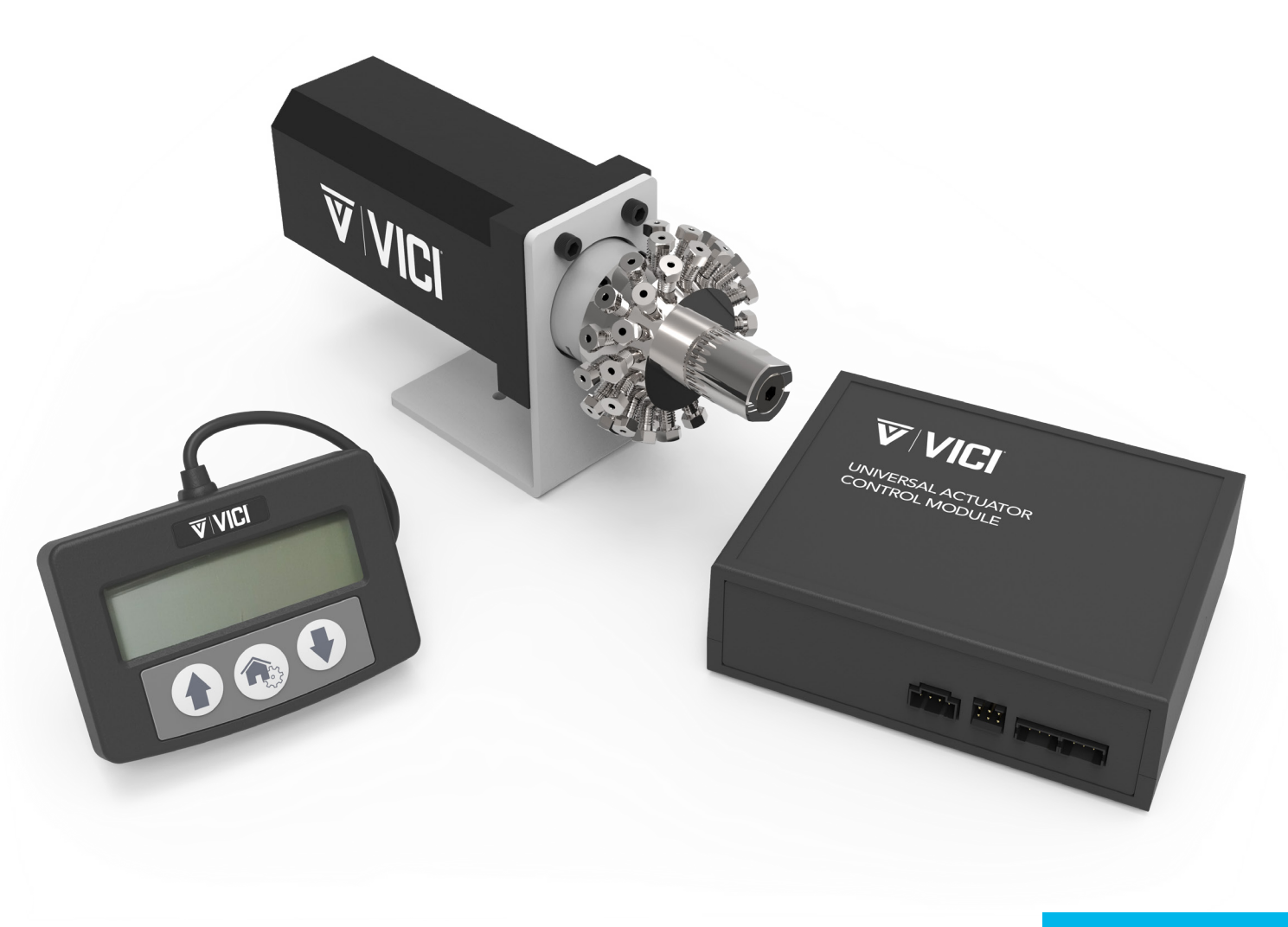

**Version 2: 04-2023** 

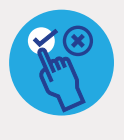

**APPLICABLE MODELS** This manual is applicable to the following models: **UMH UMD UMT** 

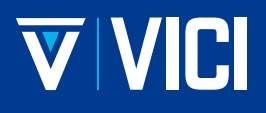

### **TABLE OF CONTENTS**

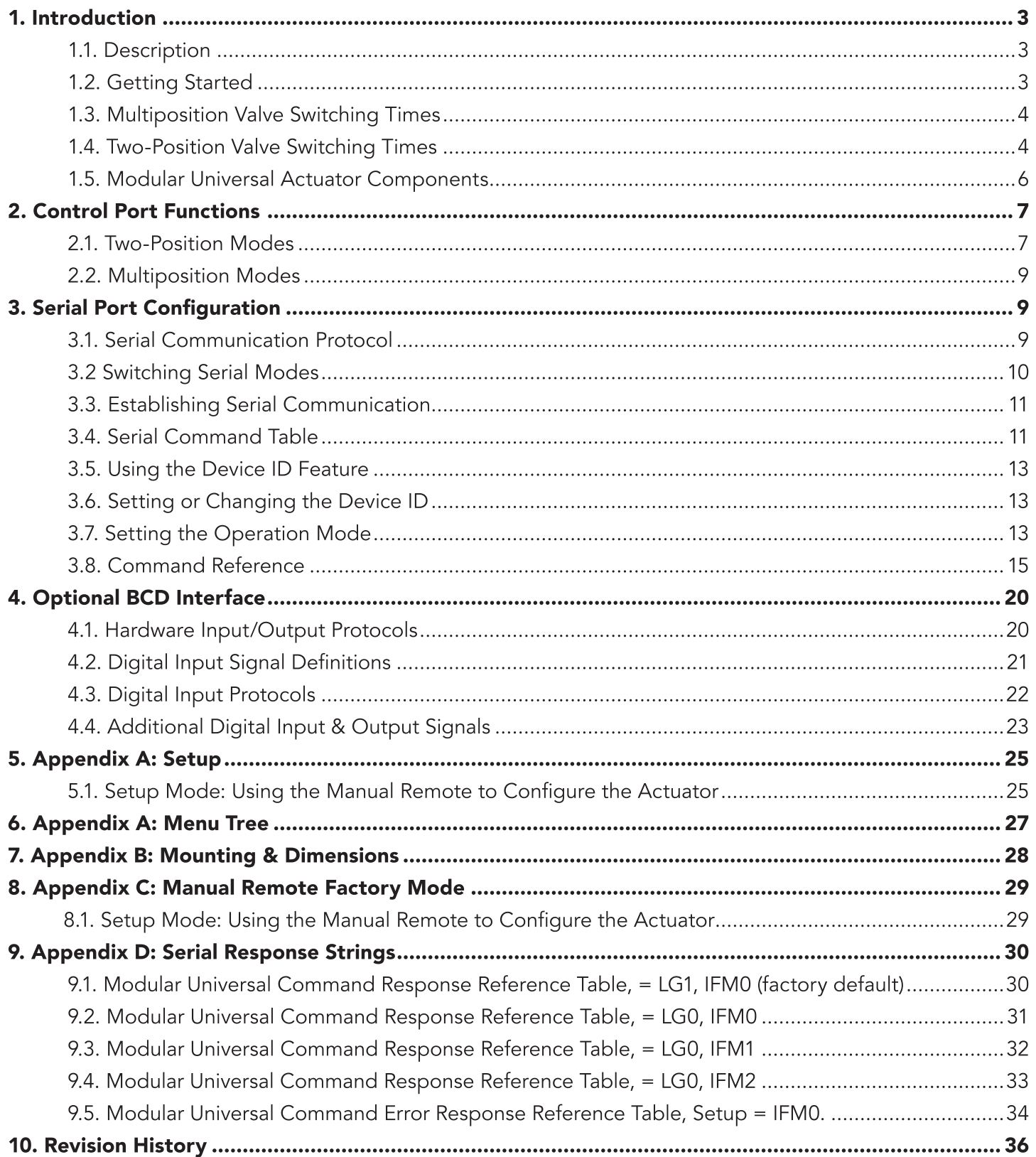

### **1. INTRODUCTION**

### 1.1. Description

The VICI universal actuator models are designed to work with both two position and multiposition valves, with any number of ports. This is accomplished through simple programming via the manual remote or the serial port.

The actuator consists of a stepper motor/gearbox assembly, a separate electronics Control Module, a universal AC input (100-240 VAC, 50-60 Hz) to 24 VDC 2.5 amp power supply, a manual remote, and cables. See figure in Section 1.5.

Actuator control can be accomplished in four different ways: 1. by use of the Manual Remote controller buttons; 2. through one of two selectable serial interface options, either RS-232 or half duplex (two wire) RS-485; 3. by use of two digital (TTL) input pins on a six pin header; or 4. by use of an optional BCD (TTL I/O) board.

### 1.2. Getting Started

If you ordered a valve and actuator together and will be operating the unit solely with the manual remote, this section of the document contains the basic information you need to use the valve and actuator. If you will be controlling the actuator via the standard interface or one of the optional interfaces, refer to the Table of Contents to locate the appropriate chapter. OEM users might find useful information in Appendix A: Setup Mode: Using the Manual Remote to Configure the Actuator. See Sections 6 and 7.

### 1.2.1. Mounting

The actuator should be oriented so that any potential leakage of liquid from the valve or the fittings flows away from rather than into the actuator. Appendix B: Mounting and Dimensions. See Section 8.

### 1.2.2. Power

24-28 VDC is supplied through a 2.5 x 5.5 x 9MM barrel connector with center pin positive. The positioning current requirements can vary from 2.1 to 2.5 amps; standby current draw is typically 80 - 120 milliamps. The actuator should not share a power supply with other noise-sensitive electronics, as the high current draw could cause problems for other devices.

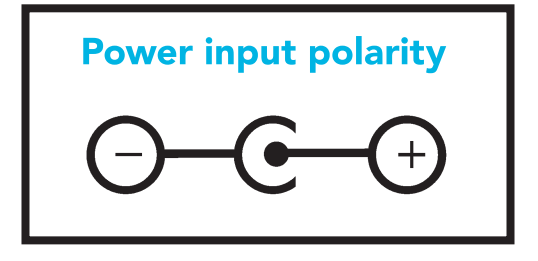

### 1.2.3. Actuator Output Torque

Actuator torque and speed are functions of the specific actuator assembly, which are designated as Models UMH, UMD and UMT, in order of increasing torque/ decreasing speed. All models have different gearboxes which provide differing speed and torque values. See the table below.

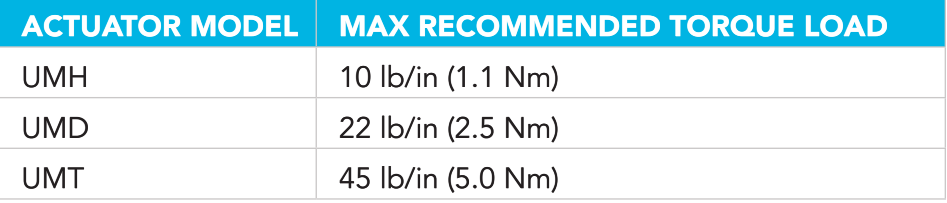

### 1.3. Multiposition Valve Switching Times

The time it takes to step a valve from one position to another depends upon the actuator model, the number of positions for which the actuator is set, and the total amount of rotation involved. Actual times can be computed from the tables below.

### 1.4. Two-Position Valve Switching Times

The actual time required to switch the valve from Position A to Position B, as seen in the table below, depends on two factors: the model number (reflecting the actuator speed) and the degree of rotation between positions. The move times accuracies are +/- 10ms and may vary with direction changes.

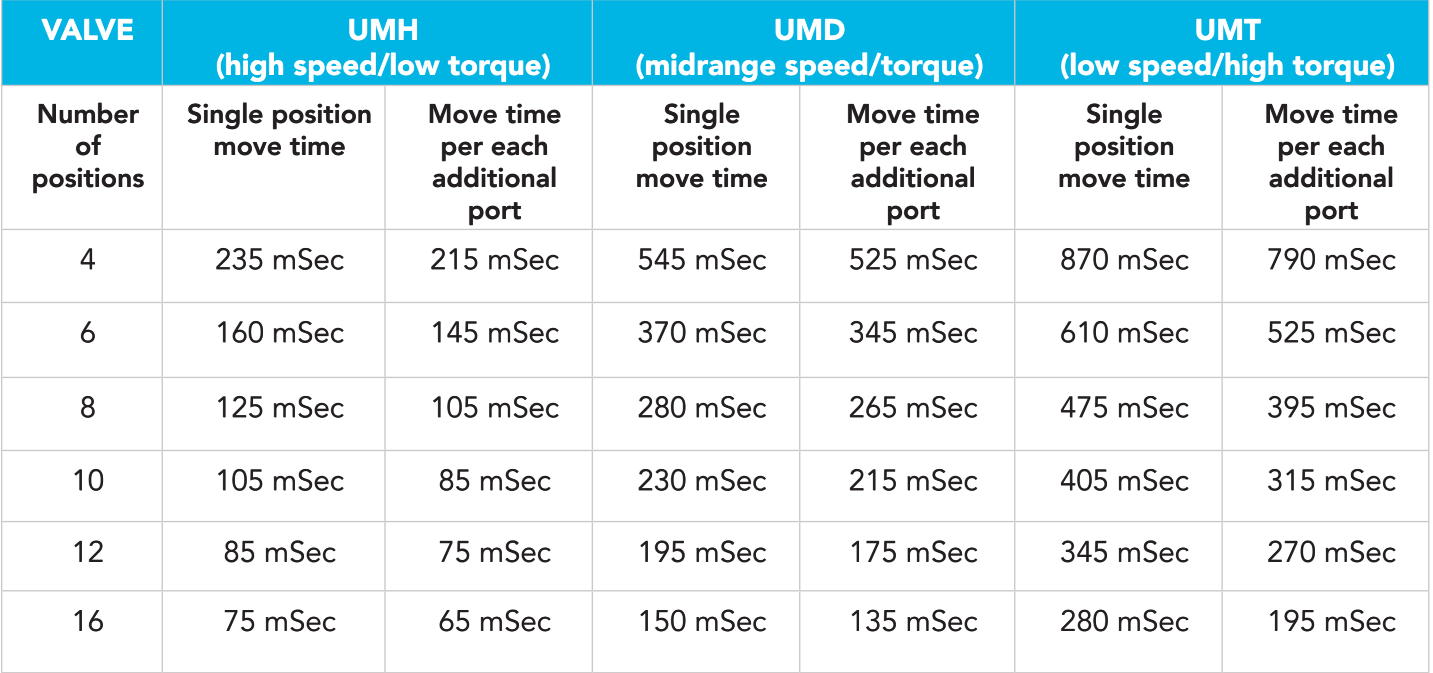

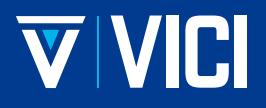

### 1.4.1. Basic Operation with the Manual Remote

The manual remote provides simple valve positioning capabilities, but in the setup mode, it can also be used to execute extensive actuator setup functions. For more information, refer to Setup Mode: Using the Manual Remote to Configure the Actuator. See Sections 6 and 7.

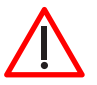

### Do not attempt to enter the setup mode by holding down the two arrow buttons, as with the Microelectric actuator.

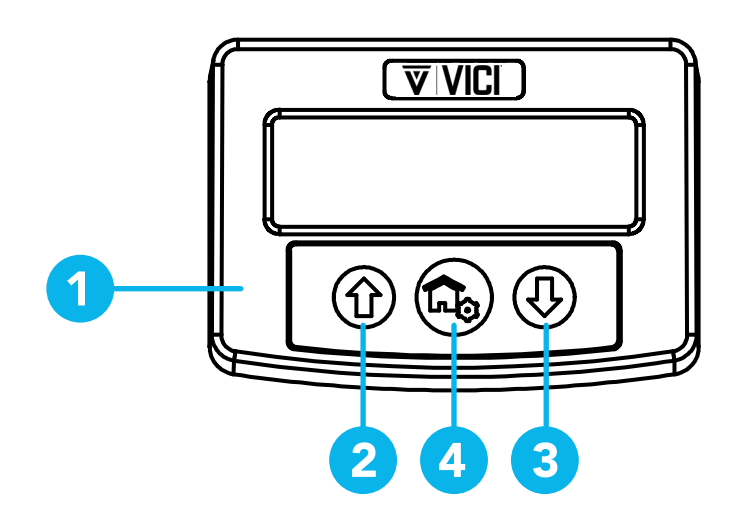

#### **Display**

UP arrow button: In the two position mode, pressing the UP arrow button moves the actuator to Position B. If it is already in Position B, nothing happens. In multiposition mode, pressing the UP arrow button advances the actuator one position, i.e., from 1 to 2, 4 to 5, etc.

**DOWN arrow button:** In the two position mode, pressing the DOWN arrow button moves the actuator to Position A. If it is already in Position A, nothing happens. In multiposition mode, pressing the DOWN arrow button reverses the actuator one position, i.e., from 2 to 1, 5 to 4, etc.

**HOME/SETUP button:** In the two position mode, pressing the HOME button moves the actuator to Position A. If it is already in Position A, nothing happens. In multiposition mode, pressing the HOME button sends the actuator to Position 1. Pressing and holding the HOME/SETUP button for 5 seconds sends the manual remote into the Setup mode. (See Sections 6 and 7).

Pressing and holding the HOME button for 5 seconds sends the manual remote into the setup mode. If this occurs unintentionally, press the UP arrow to escape and return to normal operation. Changing settings in this mode can cause the unit to be inoperable.

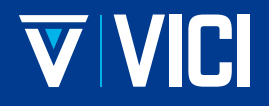

### 1.5. Modular Universal Actuator Components

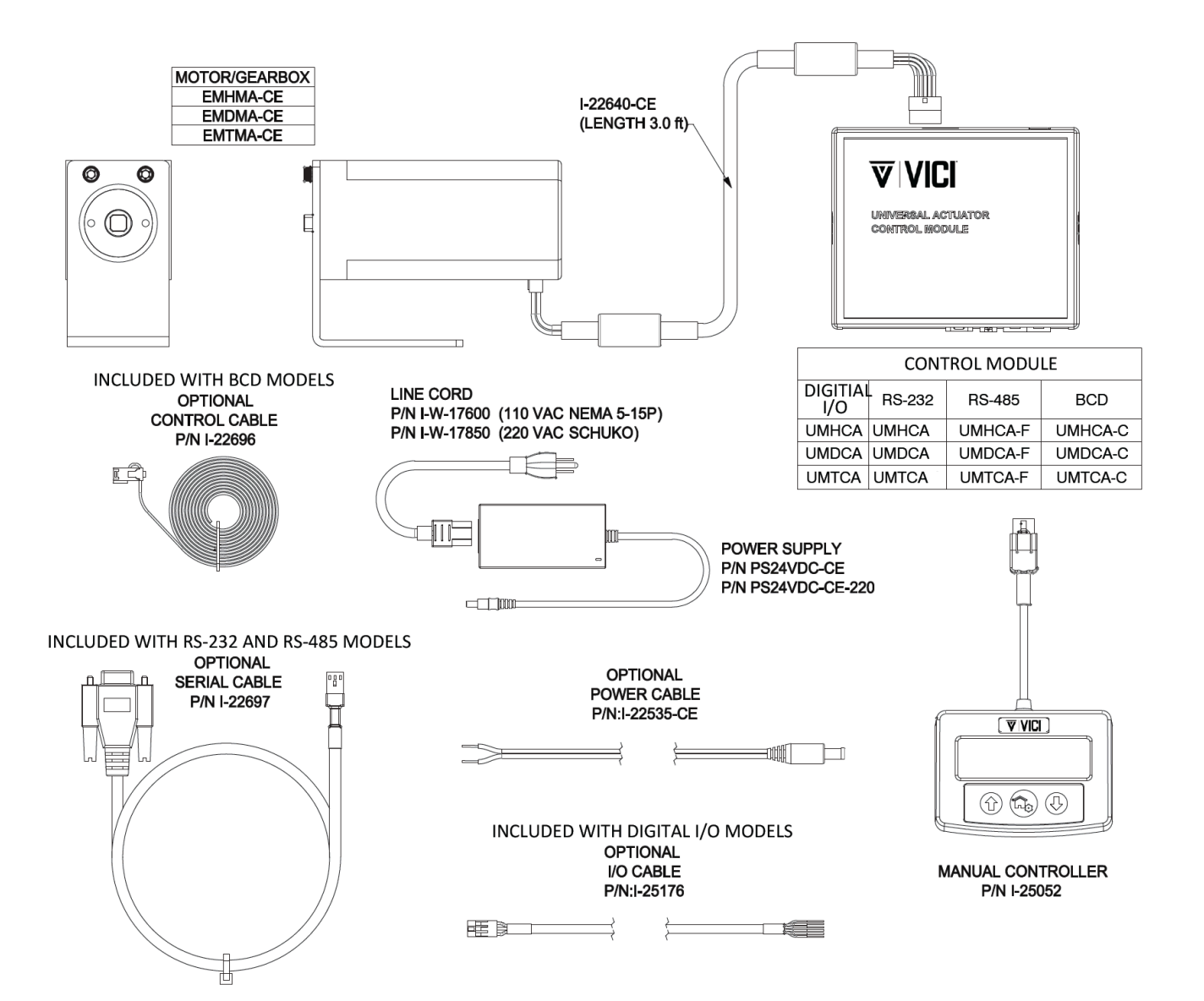

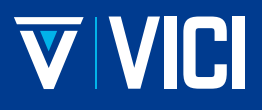

# **2. CONTROL PORT FUNCTIONS**

Basic actuator control functionality facilitates position switching in two position mode, and STEP and HOME functions in the multiposition mode. This is done via direct input signals from switch closures, relay contacts, or TTL-compatible interfaces. The control cable has six pins: however, only five are used.

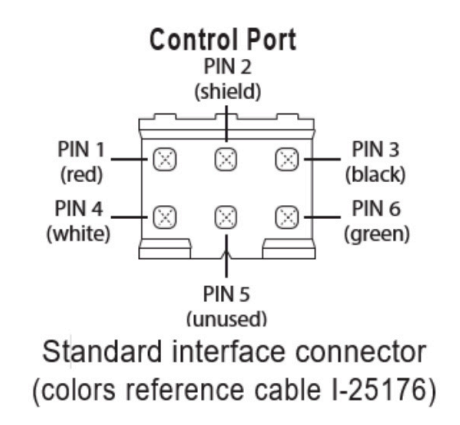

### 2.1. Two position modes

Pins 4 and 6 are digital inputs for switching valve positions. They remain high when not active but are activated by a low input signal from a 3.3-5VDC TTL/CMOS logic output, by an activated open-collector output, or by contact closure to ground (pin 2). These input signals must be applied for a minimum of 25 mSec to initiate a move. The switching functions are established by the SM settings "1" through "4" and are defined under Digital Input Modes in Section 2.1.1.

Position feedback can be read from the A and B outputs. These are 5VDC tolerant, 3.3VDC outputs, sourcing and sinking a maximum of 10 milliamperes each. An output will go high (3VDC) when the valve reaches the respective position.

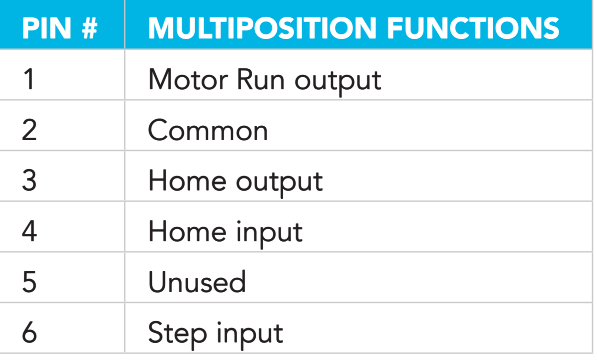

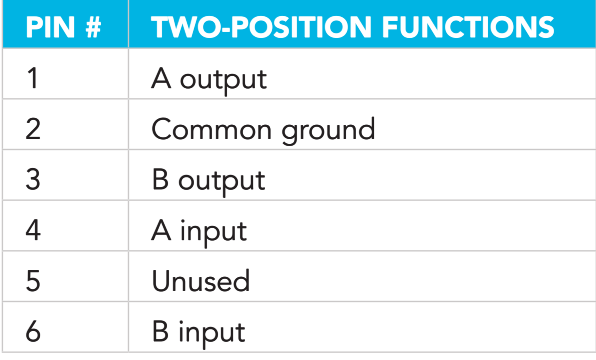

### 2.1.1 Two position modes

### **Digital Input Modes:**

Four input mode options are provided to expand the control flexibility of the actuator. The factory default setting is Mode 1. All four modes are described below. The mode is set via the serial port using the SMn command and is retained even when the power is cycled to the controller. See the serial commands section on Section 3.7. for details. NOTE: Changing the input mode does not affect the digital output functions.

#### Mode 1 (dual signal control mode)

In mode 1 (default) the digital inputs use the two input signals for position control. Asserting input pin 4 causes the actuator to go to Position A, and asserting input pin 6 sends it to Position B.

### Mode 2 (single signal toggle mode)

Operation in this mode uses a single signal for position control with two options. Asserting pin 4 causes the actuator to toggle from the current to the opposite position. Asserting pin 6 causes the actuator to toggle to the opposite position, delay for a user settable period of time (the default is 1000 mSec), then toggle back to the original position. The delay time is set using the DTn serial port command. See the serial commands Section 3.3. for details.

#### Mode 3 (state mode with enable)

This mode uses the pin 4 input as a state input, meaning that a low signal (asserted) on pin 4 causes the actuator to move to Position A. A high signal (deasserted) on pin 4 causes the actuator to move to Position B. Pin 6 is used as an enable/disable pin to prevent startup irregularities. The actuator is normally disabled when pin 6 is in its high (deasserted) state; it must be pulled low (asserted) to enable the actuator to move.

#### Mode 4 (state mode with disable)

This mode differs from Mode 3 only in the status of pin 6. As in Mode 3, a low signal (asserted) on pin 4 causes the actuator to move to Position A and a high signal (deasserted) on pin 4 causes the actuator to move to Position B. However, in Mode 4 the actuator is normally enabled when pin 6 is in its high (deasserted) state. It is disabled only when pin 6 is pulled low (asserted), which is the opposite of how pin 6 works in Mode 3.

#### **Mode Setup:**

To set the actuator mode, connect it to a serial port as described in the section establishing Serial Communications on page 9 and 10. To see the current setting, enter the SM command as shown in the Serial Commands chart on page 19. To change the mode, enter SMn, where n is a number between 1 and 4. Mode settings are saved when the actuator is powered off.

### 2.2. Multiposition modes

#### 2.2.1. Step Command

Applying a 25 mSec low signal to the "Step" input pin causes the actuator to move to the next position in the currently-set direction of rotation.

#### 2.2.2. Home Command

Applying a 25 mSec low signal to the "Home" input pin causes the actuator to go to the HOME position (position 1), moving in the currently-set direction of rotation. Feedback is obtained from the Motor Run and Home output pins. The Motor Run output (pin 1) goes low when the motor is running, and the Home output (pin 3) output goes low when the valve is in the HOME position.

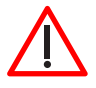

For all modes: asserting or reasserting a digital input during a move can cause the move to be aborted and the new position to become the target. Asserting a position multiple times during a move can cause a positioning failure.

### **3. SERIAL PORT CONFIGURATION**

Models UM(x)A and UM(x)C have been factory-preset for RS-232; Models UM(x)F are set for RS-485. An RS-232 model can be changed to an RS-485 model, or vice versa, by setting the internal serial port configuration jumpers as described below.

To access the COMM and TERM jumper boards:

Grip the lower section of the control module enclosure on the two opposing sides that have the curved release tabs.

With the top cover facing upwards, carefully depress the tabs while lifting the top cover upwards with the other hand. We recommend that the enclosure be opened in a static free environment, following all proper ESD protection techniques. CAUTION: Once the control module cover has been removed, the printed circuit board can fall out.

### **3.1. Serial Communication Protocol**

Serial communication is based on an ASCII string protocol. A Carriage Return (OD hex) or a Line Feed (OA hex) character parse the communications by defining the end of each command. Two serial connectors, connected to one internal serial port are provided for multidrop applications. Software flow control (Xon/ Xoff) and hardware handshaking are not supported. Section 3 describes and explains all the commands available. A more complete explanation follows in the Serial Command table in Section 3.7.

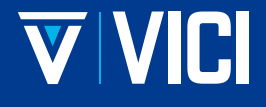

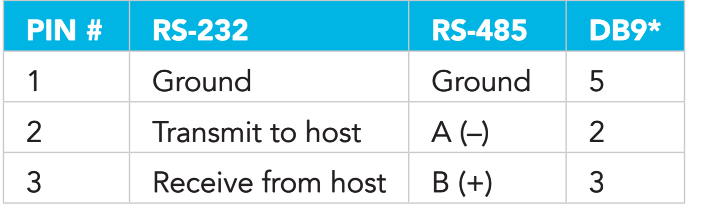

\* These pin numbers are used in the VICI cable I-22697

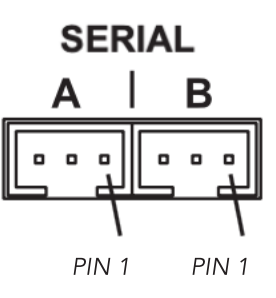

### 3.2. Switching serial modes

As discussed in the "Using the Device ID Feature" in Section 3.4, all RS-485 communications require an ID. If the actuator has had an ID set previously, that ID will be recalled and retained. Otherwise, the ID will be set to the factory default value of "Z".

When switching from RS-485 to RS-232, the ID used in the RS-485 mode will be retained, and if not required must be cleared using a serial port ID command. To clear any ID, the wildcard ID can be used. Example: "\*ID\*" where the first "\*" addresses all devices on the serial port, and where the second "\*" clears all RS-232 devices addressed.

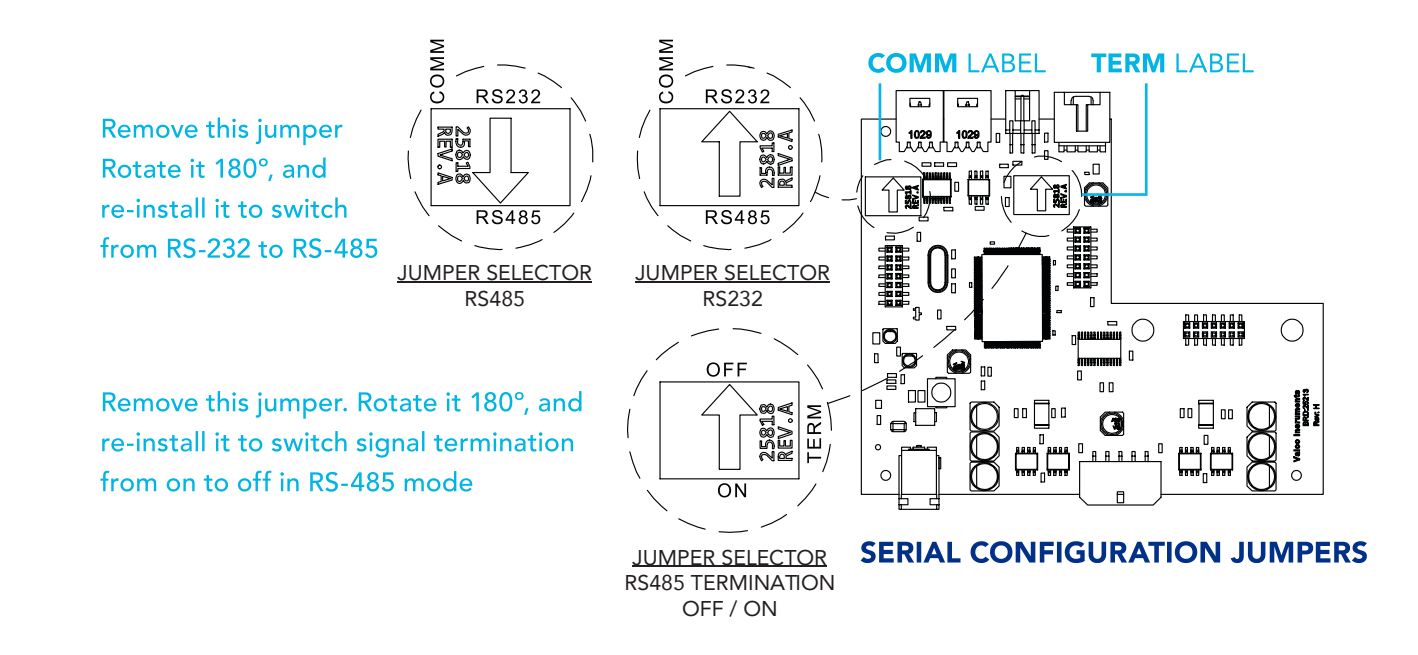

### 3.3. Establishing Serial Communication

Serial communications with the device can be established using terminal emulation software (such as PuTTY or CoolTerm) running on a PC or compatible computer. Set the serial port parameters to the factory default of 9600 baud, no parity, 8 data bits, 1 stop bit, no hardware or software handshaking.

### 3.4. Serial Command Table

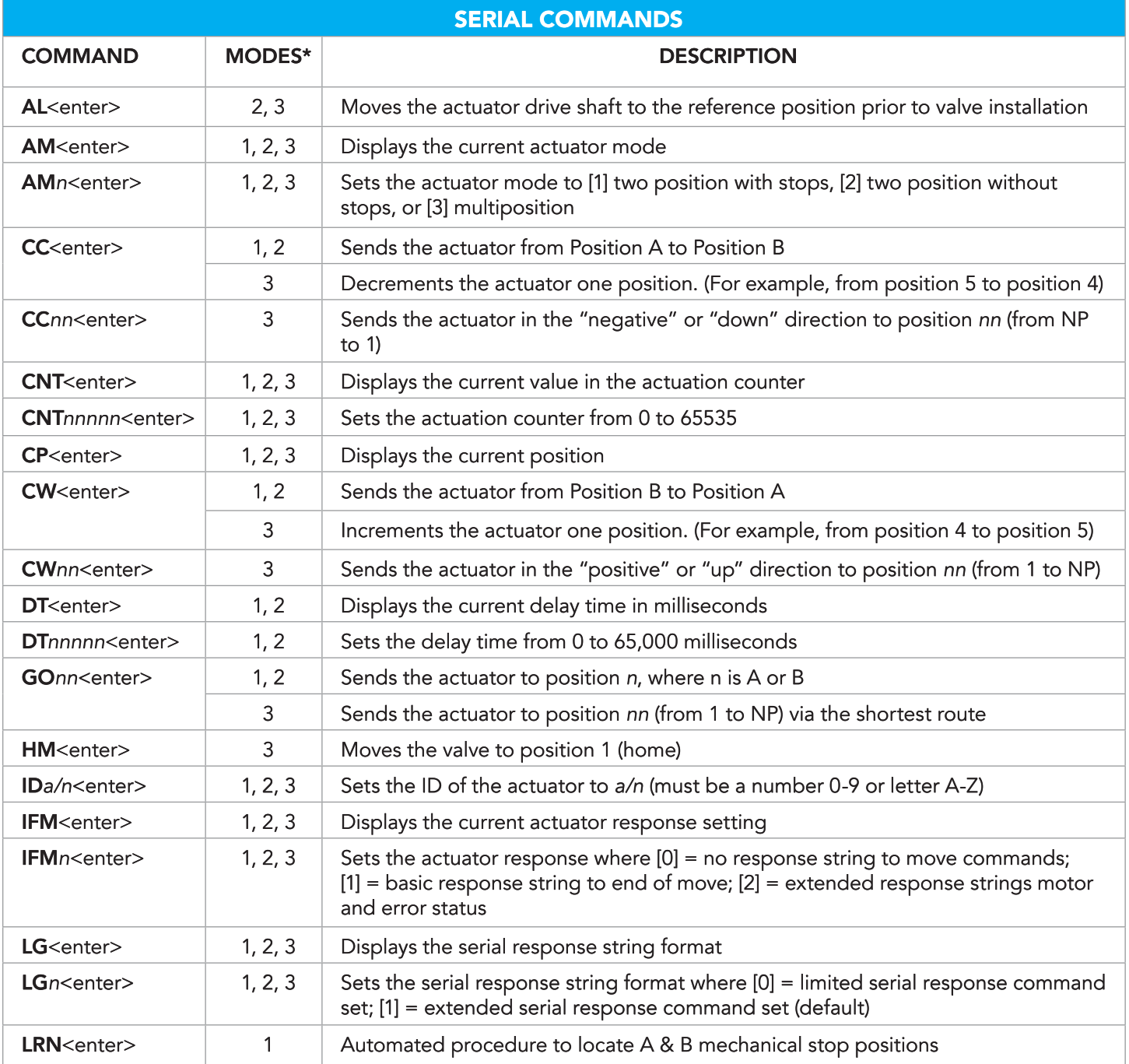

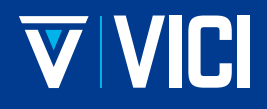

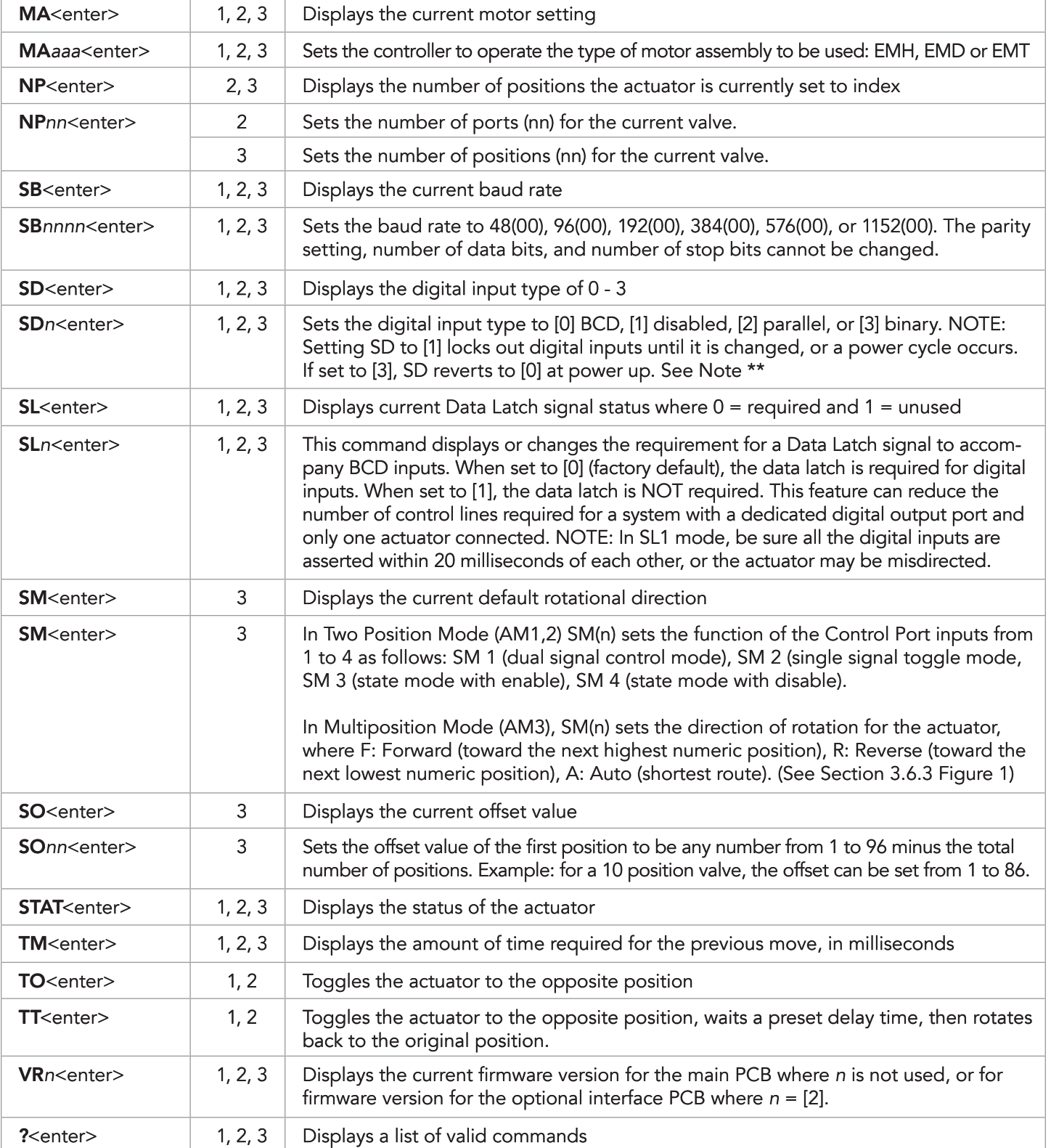

\* Column 2, table "Modes" are described in Sections 3.6.1., 3.6.2., and 3.6.3.

Note: In this chart, [n] represents numbers to be entered, and [a] represents letters; <enter> = CR(0x0D)

### 3.5. Using the Device ID Feature

When an ID is set, the actuator responds only to commands which begin with the correct ID prefix, and its serial transmit output is disabled when not sending data. This allows up to 10 actuators to be controlled from one computer serial port. A single command can be broadcast to all actuators by using an asterisk (\*) as the command prefix. In this usage, any broadcast command which elicits a response from the serial port (such as \*VR or \*ID) will elicit a combined and unintelligible response.

Note: RS-232 actuators are shipped with the ID feature disabled. RS-485 actuators (product number ending in "F") are set to a default ID of "Z". All RS-485 communications require a "/" as a beginning of message character followed by a valid ID character: i.e. "/ZVR<enter>". The command to clear the ID, "/\*ID\*" sent to an RS-485 device will reset its ID to "Z".

For permanent multidrop applications, the RS-485 mode is the preferred solution. However, just as RS-232 control requires the host to have an RS-232 serial port, the PC host or control system must have an RS-485 port to communicate with the actuator in the RS-485 mode. Plug-in PCI cards with RS-485 ports or adapters that change an RS-232 signal to an RS-485 signal are available from several common electronic manufacturers. If your computer lacks a serial port, adapters which convert USB ports to RS-232 or to RS-485 are also readily available.

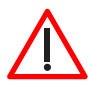

### When installing or replacing actuators on a shared serial port, make sure that no two devices have been set to the same ID number.

### 3.6. Setting or Changing the Device ID

To set an ID on a device which has no ID, type "ID5<enter>" to set it to 5.

To change an ID on a device which has an ID of Z, type "ZID3<enter>" to change it to 3.

#### 3.7. Setting the Operation Mode

This section employs some simple serial commands to complete a basic configuration of the valve/actuator combination. A more advanced discussion of serial control begins in the next section.

#### 3.7.1. Mode 1: Two Position with Stops

This is the proper mode for most two position applications. (Note exceptions in the next section.) In this mode, the actuator automatically finds the correct positions using a combination of the valve's mechanical stops and the actuator's quadrature encoder.

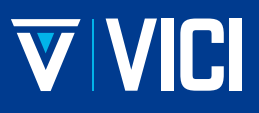

To set up the actuator in this mode:

With no valve on the actuator, type AM1<enter> to set the actuator to Mode 1, Two Position With Stops. Install the valve on the actuator, ensuring the valve is flush on the clamp, and the clamp screw is tight. Type LRN<enter>. The actuator will search for the valve stops, "learning" and recording the locations. When the process is completed, the valve is set to Position A.

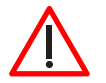

### Anytime the valve is removed from the actuator, the LRN step must be performed when the valve is reinstalled for proper operation.

#### 3.7.2. Mode 2: Two Position without Stops

In this mode the actuator uses its encoder to position the valve. It is for use with two position valves that have no mechanical stops and the proper keyed valve mounting hardware.

To set up the actuator in this mode:

With no valve on the actuator, set the controller to Two Position Without Stops (AM2).

Set the Number of Ports (NPnn) to the number of ports on the valve.

NOTE: For Valco's internal sample valves, please consult technical support to confirm the proper NP configuration setting for each valve model which may vary from the visible port count.

Move the actuator to Position A (GOA).

Install the valve on the actuator, ensuring the keyhole is aligned and engaged and the valve is flush against the face of the clamp ring. Tighten the clamp screw.

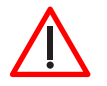

### Installing a valve with mechanical stops with the actuator in Mode 2 could damage the actuator.

#### 3.7.3. Mode 3: Multiposition (factory default)

Select this mode for any Valco or Cheminert multiposition selector valve. The actuator will use its encoder to calculate the proper rotation to find each position.

To set up the actuator in this mode:

With no valve on the actuator, set the controller to Multiposition (AM3).

Type AL<enter> to move the square drive on the actuator output shaft to the proper starting position.

Install the valve on the actuator, ensuring the keyhole is aligned and engaged and the valve is flush against the face of the clamp ring. Tighten the clamp screw.

Set the number of positions (NPnn) where nn is the number of positions the valve has.

Send the valve to position 1 (HM).

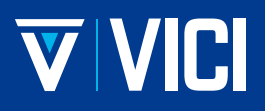

In this mode, a CW command moves the actuator in the "positive" or "up" direction, like position 4 to position 5, while CC moves the actuator in the "negative" or "down" direction, like position 5 to position 4.

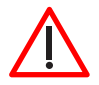

Installing a valve with mechanical stops with actuator in Mode 3 could damage the actuator.

Do not confuse the number of positions with the number of ports. Many multiposition valves have more than one port associated with each position.

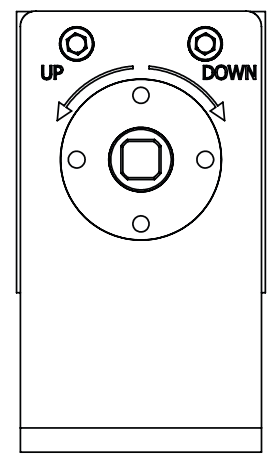

Figure 1: Actuator rotational direction reference

### 3.8. Command Reference

Note: Return string examples are based on LG1 (default). For additional return string, see APPENDIX D: SERIAL RESPONSE STRINGS

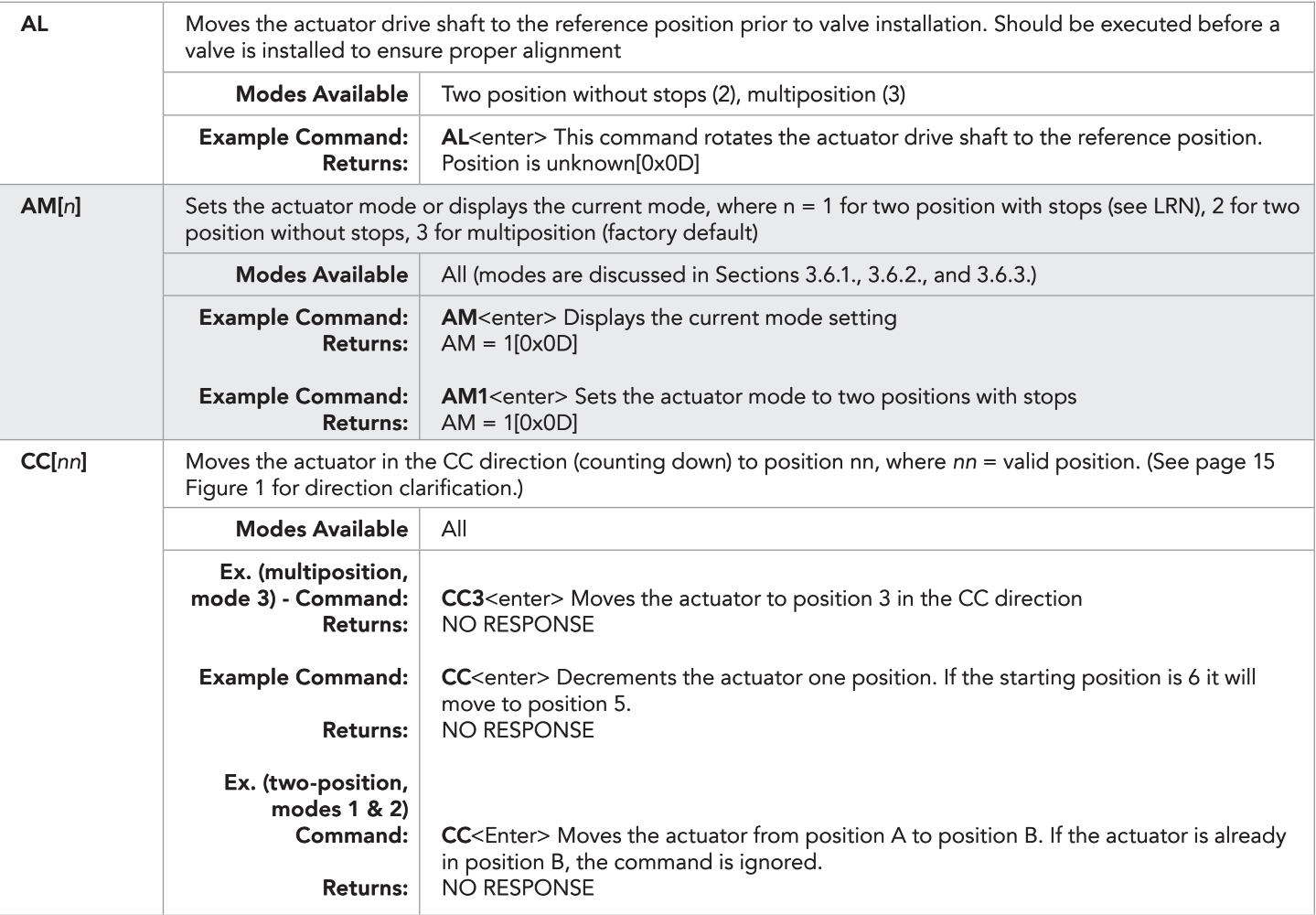

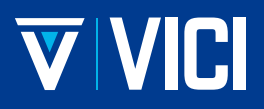

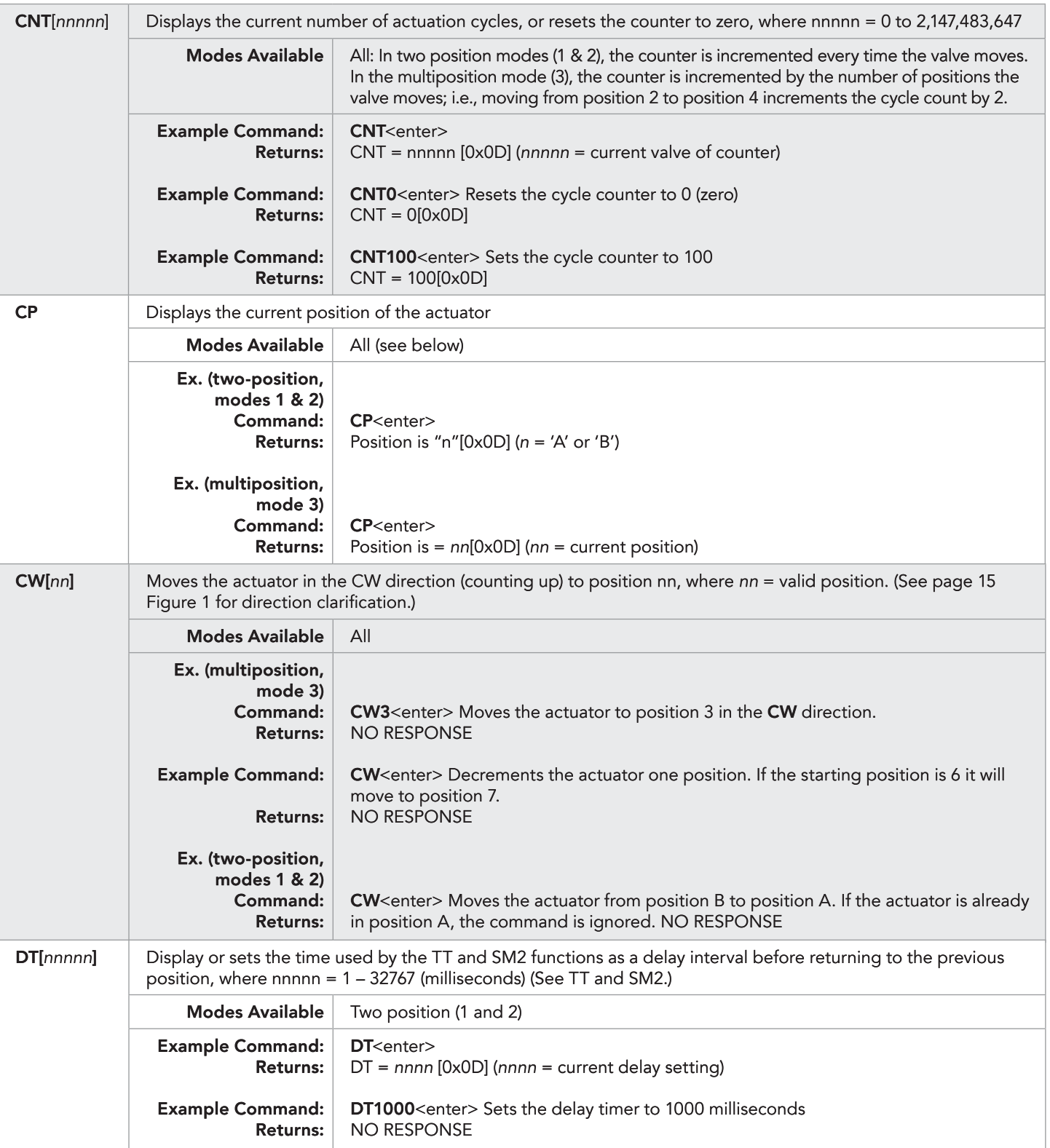

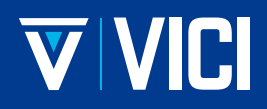

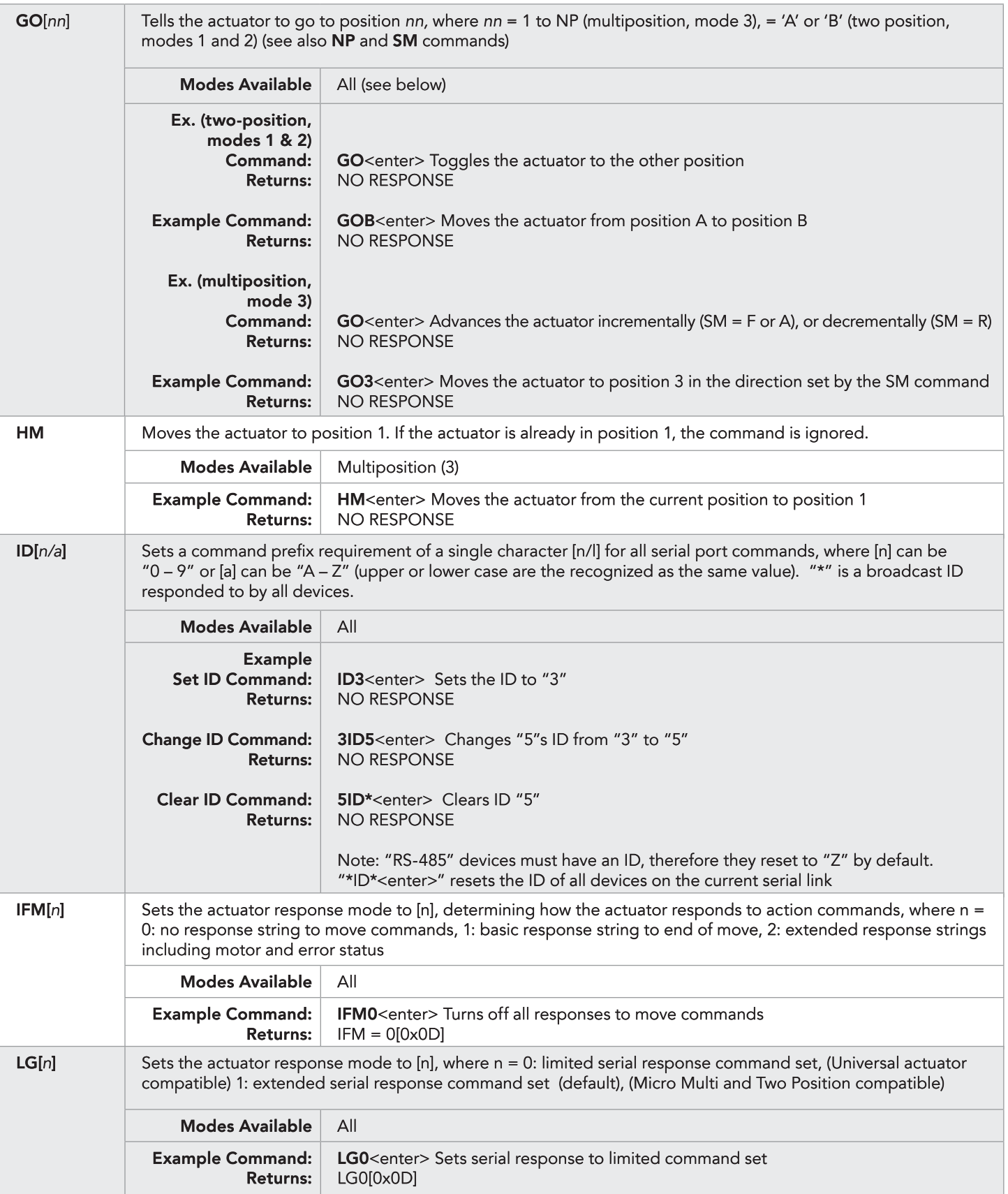

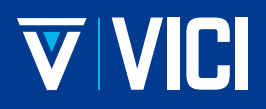

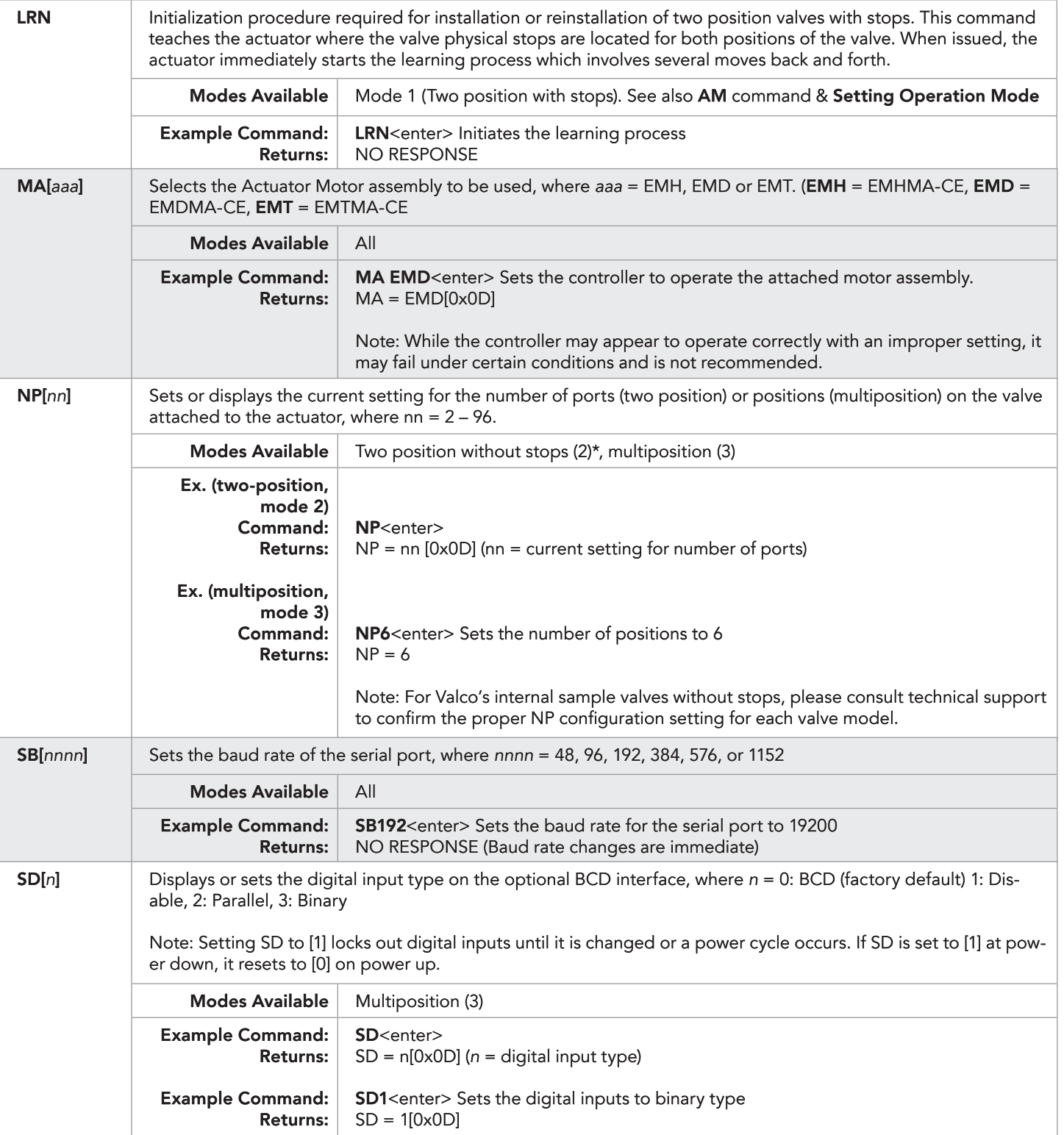

![](_page_18_Picture_1.jpeg)

![](_page_18_Picture_210.jpeg)

![](_page_19_Picture_1.jpeg)

![](_page_19_Picture_168.jpeg)

### **4. OPTIONAL BCD INTERFACE**

#### 4.1. Hardware Input/Output Protocols

The digital interface is made through a 26 pin connector which also provides power (+5 volts/100 ma maximum) and ground out-puts. The ground should be connected to the control system to maintain commonality between the actuator and the controlling device. If you intend to provide your own power supply, make sure that it has an isolated output or that it shares a common ground with the controlling system.

Digital input/output control of the actuator is designed for flexibility of function. The STEP input signal can be used in modes 1 and 2 to toggle from one position to the other. The STEP input can be used to advance the position, and HOME input can be used to send the valve to position 1. The chart in Section 4.2 lists other control options.

The inputs are held to a logical high (+5 volts) by pull-up resistors and are designed to be driven low either by contact closure, 5 volt digital logic, or open collector transistor outputs. The signal polarity is defined as "negative true" – asserting the signal involves shorting the signal (in the case of contact closure) or driving it (in the case of logic or transistor signals) to within 0.8 volts of ground potential. These input signals must be at least 30 milliseconds in duration.

The outputs are also "negative true" signals driven by standard high speed CMOS gates, capable of driving standard logic input gates. They include the BCD position, motor run, rotational direction, and error signals. If the actuator stops out of position due to a stuck valve, the BCD output is set to "0" (all lines high for a negative true output).

### 4.2. Digital Input Signal Definitions

![](_page_20_Picture_279.jpeg)

![](_page_21_Picture_1.jpeg)

### 4.3. Digital Input Protocols

The digital input mode can be configured by using the serial SD command (as shown above) or by using the Universal Manual Remote menu options Interface Setup > BCD (as shown below).

### **BCD (Binary Coded Decimal) (SD0) (default)**

For the 96 possible input positions, all 8 digital input data lines are required. See the reference chart.

#### Disables (SD1)

Disables the digital inputs to prevent user intervention during automated control via the serial port. It resets to SD0 during the power up sequence.

#### **Parallel Input Mode (SD2)**

This mode configures each single line as a position limiting the number of positions to 8. Multiple lines will be ignored. See the reference chart.

#### **Binary Input Mode (SD3)**

This mode configures the input lines for a binary count. The number of positions is still limited to 96 total. See the reference chart.

![](_page_21_Picture_55.jpeg)

### Pin Signal Definitions for the Various Input Modes

![](_page_22_Picture_1.jpeg)

![](_page_22_Picture_529.jpeg)

### Pin Signal Definitions for the Various Input Modes

#### 4.4. Additional Digital Input and Output Signals

#### Data Latch Input

When the SL is set to 0 (factory default), holding this signal low for a minimum of 25 mSec will cause the actuator to read the BCD Input signals. This will begin a move to the position read on the inputs. When SL is set to 1, the Data Latch Input is ignored, and any BCD input that is stable for 25 mSec is immediately executed.

#### **BCD Output Signals**

These signals output the current position in a BCD protocol, regardless of the Input protocol setting.

Note: The BCD Output Signals are only updated after the motor has finished moving (see Motor Run below) and if there is no error (see Error below).

![](_page_23_Picture_1.jpeg)

### **Step Input**

Holding this signal low for a minimum of 25 mSec causes the actuator to advance one position.

### Home Input (multiposition only)

For the 96 possible input positions, all 8 digital input data lines are required. See the reference chart.

### Manual Direction Input (multiposition only)

When the signal is high and a move is sensed, the actuator will move in a clockwise direction. If it is low, the move will be in the counterclockwise direction. It is affected by the setting of the Auto Direction input.

### Auto Direction Input (multiposition only)

When the signal is high and a move is sensed, the Manual Direction signal dictates the move direction the actuator uses. When the signal is low, the actuator ignores the Manual Direction input, and chooses the shortest direction for the move to the new position.

### **Motor Run Output**

This signal goes high when a move begins and goes low when the move is finished.

#### **Error Output**

During normal operation, this signal is low. When a move error is sensed, this signal goes high. It is cleared at the beginning of the next move request.

![](_page_24_Picture_1.jpeg)

### **5. APPENDIX A: SETUP**

### 5.1. Setup Mode: Using the Manual Remote to Configure the Actuator

In the absence of an optional RS-232, USB, or serial interface, the manual remote can be used to perform extensive actuator setup functions.

#### 5.1.1 Accessing the Setup Mode

To access the Setup mode, press and hold the HOME/SETUP button for 5 seconds.

### 5.1.2 Button Functions

When a screen appears, a line will be highlighted. Use the UP and DOWN arrow keys to highlight a different line.

When the desired line is highlighted, press the HOME/SETUP button to enter that value.

For parameters such as number of ports or positions, use the arrow keys to toggle up and down to the desired value, which is then entered by pressing the HOME/SETUP button.

Only two menus—the Interface Setup and Baud rate—have more than three options. Use the arrow keys to scroll down to additional screens to select the desired value or parameter.

The UP arrow key also functions as a back button.

### 5.1.3 Examples

To configure the actuator for a 10 position multiposition valve:

On the main menu, use the arrow buttons to highlight Valve Setup. Press the HOME/SETUP button.

![](_page_24_Picture_70.jpeg)

On the Valve Menu, use the DOWN arrow button to highlight Multiposition. Press the HOME/SETUP button.

![](_page_24_Picture_71.jpeg)

![](_page_25_Picture_1.jpeg)

On the Multiposition Menu, press the HOME/SETUP button when Set positions is highlighted.

![](_page_25_Picture_48.jpeg)

Use the UP and DOWN arrow buttons to move through the numbers until 10 is showing. Press the HOME/SETUP button.

![](_page_25_Picture_49.jpeg)

In the multiposition mode, "counterclockwise" means that the actuator moves in the "positive" directionposition 1 to position 2. The clockwise direction is "negative", moving in the direction of position 2 to position 1. To set the just-configured 10-position actuator to move in a clockwise direction:

Repeat Steps 1 and 2 above to get to the Multiposition Menu.

Use the DOWN arrow button to highlight Move Direction. Press the HOME/SETUP button.

![](_page_25_Figure_9.jpeg)

Use the DOWN arrow button to highlight Clockwise. Press the HOME/SETUP button.

![](_page_25_Picture_50.jpeg)

![](_page_26_Picture_1.jpeg)

### **6. APPENDIX A: MENU TREE**

#### **Menu Tree**

![](_page_26_Figure_4.jpeg)

### \*Note:

Modular universal actuator and universal actuator use the same manual remote. USB not available on the modular universal actuator.

![](_page_27_Picture_1.jpeg)

### **7. APPENDIX B: MOUNTING & DIMENSIONS**

![](_page_27_Figure_3.jpeg)

![](_page_28_Picture_1.jpeg)

## 8. APPENDIX C: MANUAL REMOTE FACTORY MODE

### 8.1. Setup Mode: Using the Manual Remote to Configure the Actuator

The Factory mode allows access to basic parameters which are set at the factory. These parameters should not be altered by the user except via direct consultation with a VICI Technical Support representative.

Note: the new firmware version of the manual remote does not have access to these menus.

![](_page_28_Picture_6.jpeg)

If the factory mode is entered accidentally, press the UP arrow button to escape and return to normal operation.

### **Menu Tree**

![](_page_28_Figure_9.jpeg)

![](_page_29_Picture_1.jpeg)

### 9. APPENDIX D: SERIAL RESPONSE STRINGS

### 9.1. Modular Universal Command Response Reference Table, Setup = LG1,LG0" (factory default)

![](_page_29_Picture_182.jpeg)

![](_page_30_Picture_1.jpeg)

### 9.2. Modular Universal Command Response Reference Table, Setup = LG0, IFM0

![](_page_30_Picture_178.jpeg)

![](_page_31_Picture_1.jpeg)

### 9.3. Modular Universal Command Response Reference Table, Setup = LG0, IFM1

![](_page_31_Picture_186.jpeg)

![](_page_32_Picture_1.jpeg)

### 9.4. Modular Universal Command Response Reference Table, Setup = LG0, IFM2

![](_page_32_Picture_210.jpeg)

![](_page_33_Picture_1.jpeg)

![](_page_33_Picture_259.jpeg)

Note: Responses will vary according to position, setting or value.

### 9.5. Modular Universal Command Error Response Reference Table, Setup = IFMO

![](_page_33_Picture_260.jpeg)

![](_page_34_Picture_1.jpeg)

![](_page_34_Picture_307.jpeg)

### **10. REVISION HISTORY**

![](_page_35_Picture_50.jpeg)